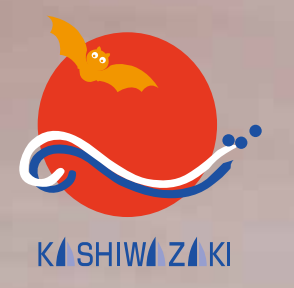

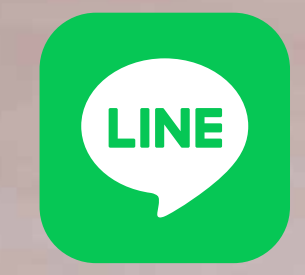

# 柏崎市 LINE公式アカウント 友だち追加 受信設定方法

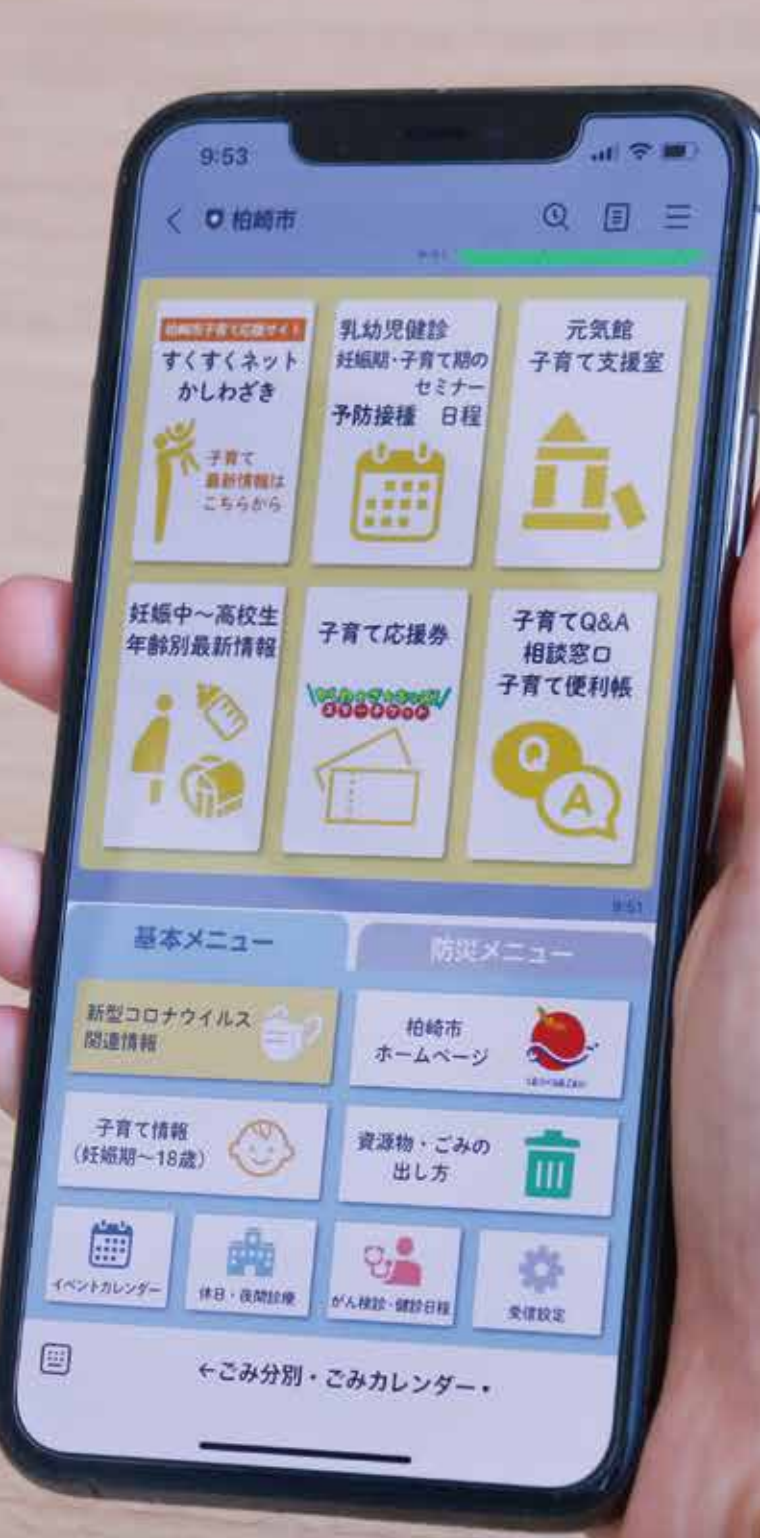

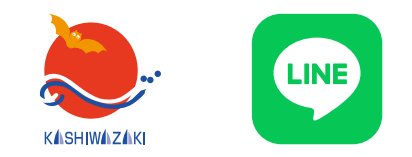

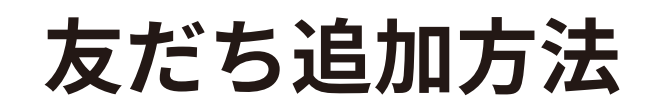

#### 検索で追加

LINE アプリを起動し、ホームや友だち追加の 検索画面に、次のいずれかを入力する。

- ・アカウント名:柏崎市
- ・ID:@kashiwazakicity

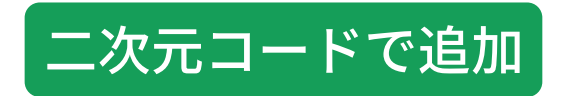

二次元コードを読み取る。

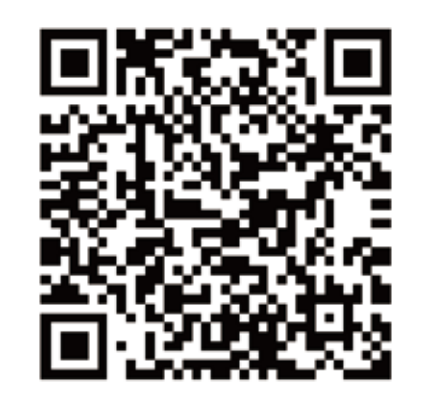

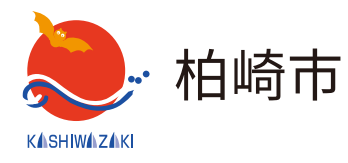

「柏崎市」の公式アカウントが表示され たら、追加ボタンを押してください。 登録完了です。

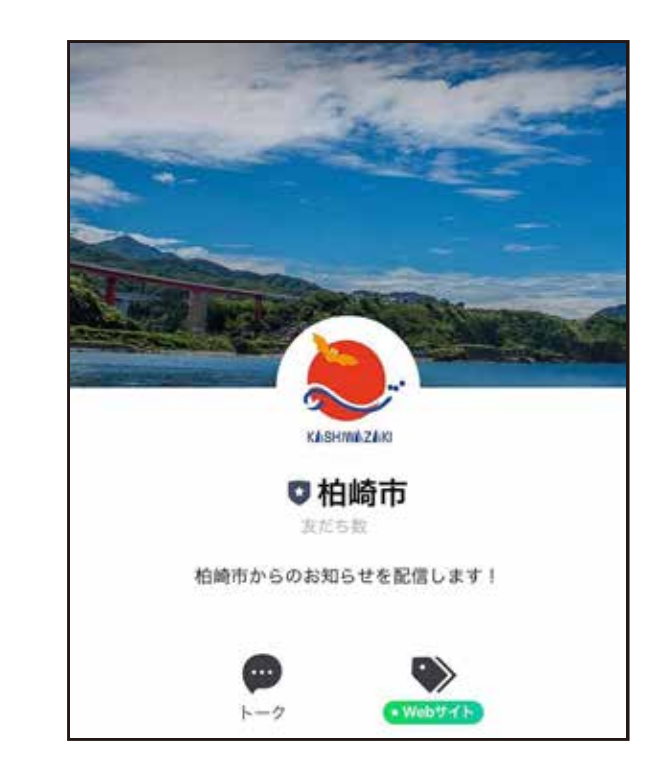

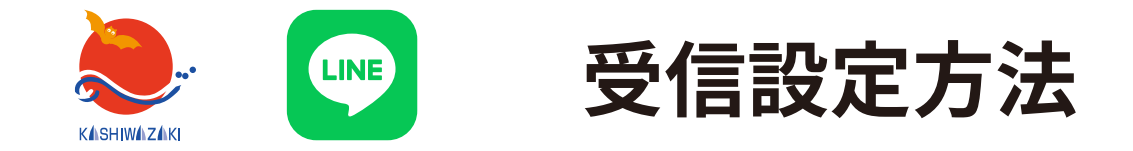

受信設定のアンケートに回答すると、欲しい情報を選んで受信することができます。

- ●安全防犯(交通安全情報、事故・事件の発生、交通死亡事故の発生、 不審者情報、悪質商法についてのお知らせなど)⇒基本情報アンケート ●がん検診・健診日程⇒基本情報アンケート ●広報かしわざき(発行日に配信)⇒基本情報アンケート ● 子育て(乳幼児健診、セミナー日程、すくすくネットかしわざき更新情報) ⇒基本情報アンケート、子育てアンケート ●資源物・ごみの収集日のお知らせ(前日朝7時に配信)
	- ⇒基本情報アンケート、町内会アンケート

アンケートは � 種類ありますが、まずは**「基本情報アンケート」**への回答をお願いします。 ※防災行政無線の放送内容は、受信設定に関わらず、友だち追加した方全員に配信します。

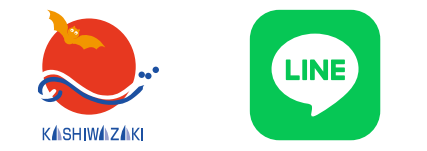

**【受信設定方法】基本情報アンケート -�**

### ➀基本情報アンケートにアクセスします。友だち追加後の初回メッセージまたは トーク画面下部の「基本メニュー」内「受信設定」からアクセスできます。

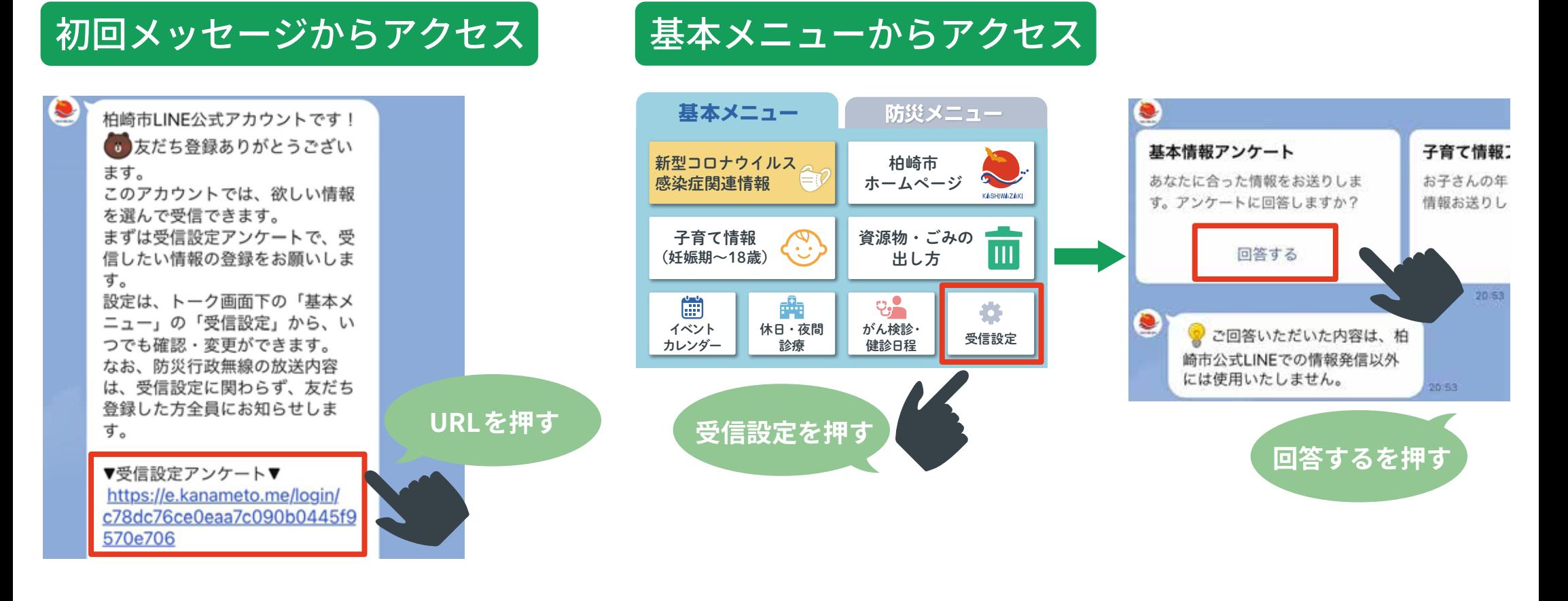

➁認証画面が表示された場合は、内容を確認し、回答を続ける場合「許可する」を押します。

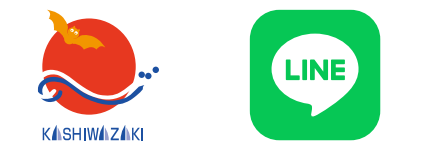

## **【受信設定方法】基本情報アンケート -�**

➂アンケートに回答します。誕生年月、性別、お住まいの地区は回答必須の質問です。

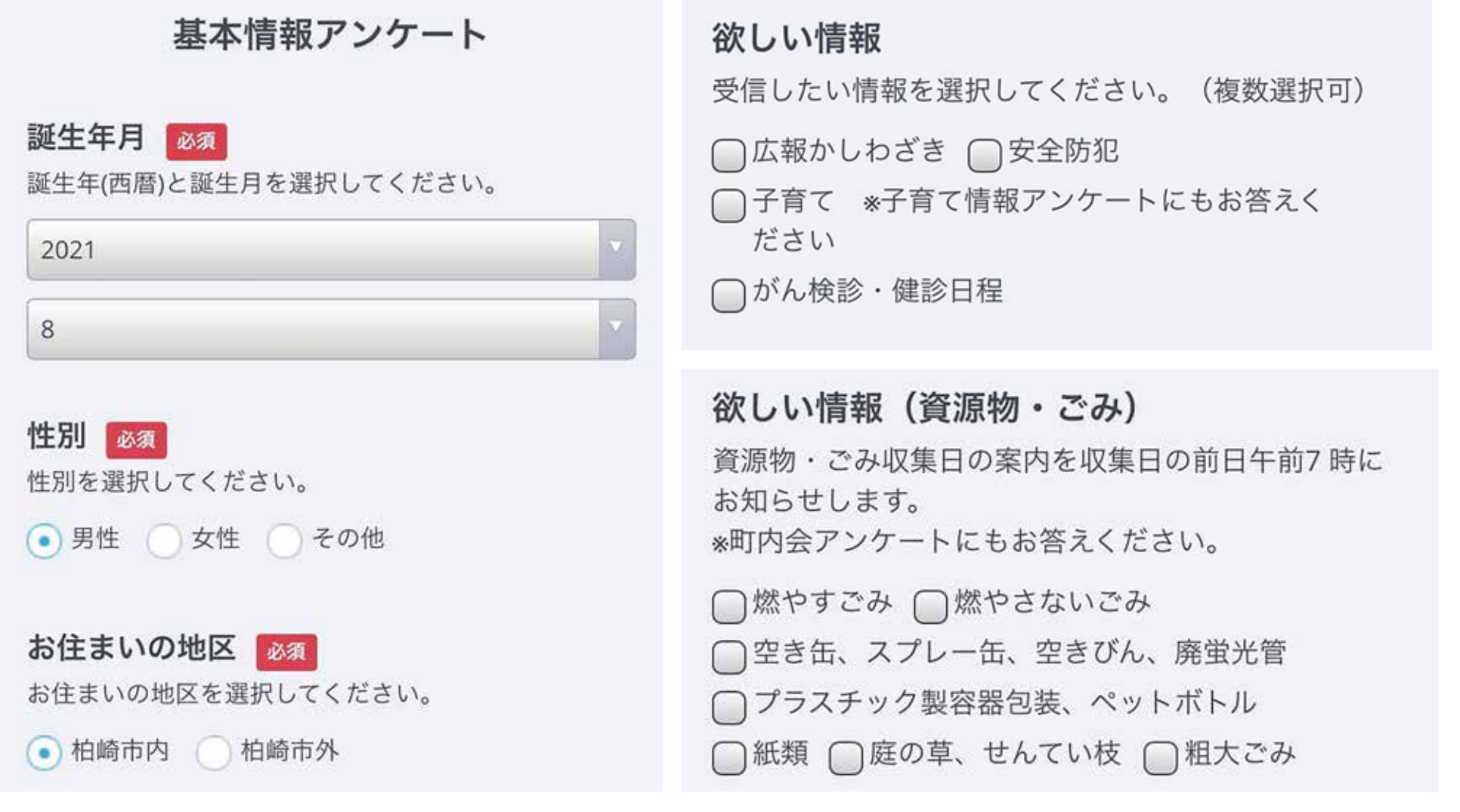

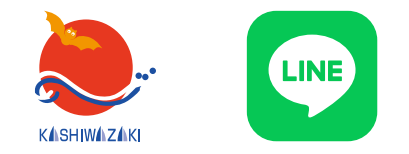

# **【受信設定方法】基本情報アンケート -�**

➃回答を入力したら、

確認ボタンを押します。

欲しい情報 (資源物・ごみ)

資源物·ごみ収集日の案内を収集日の前日午前7時に お知らせします。 ※町内会アンケートにもお答えください。

□燃やすごみ □燃やさないごみ □空き缶、スプレー缶、空きびん、廃蛍光管 □プラスチック製容器包装、ペットボトル ○紙類 ○庭の草、せんてい枝 ○粗大ごみ

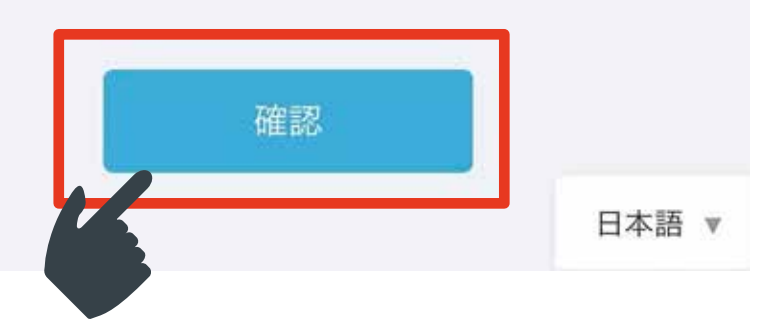

➄入力した内容が表示されます。確認し、 正しければ「送信」を、修正する場合は 「戻る」を押します。

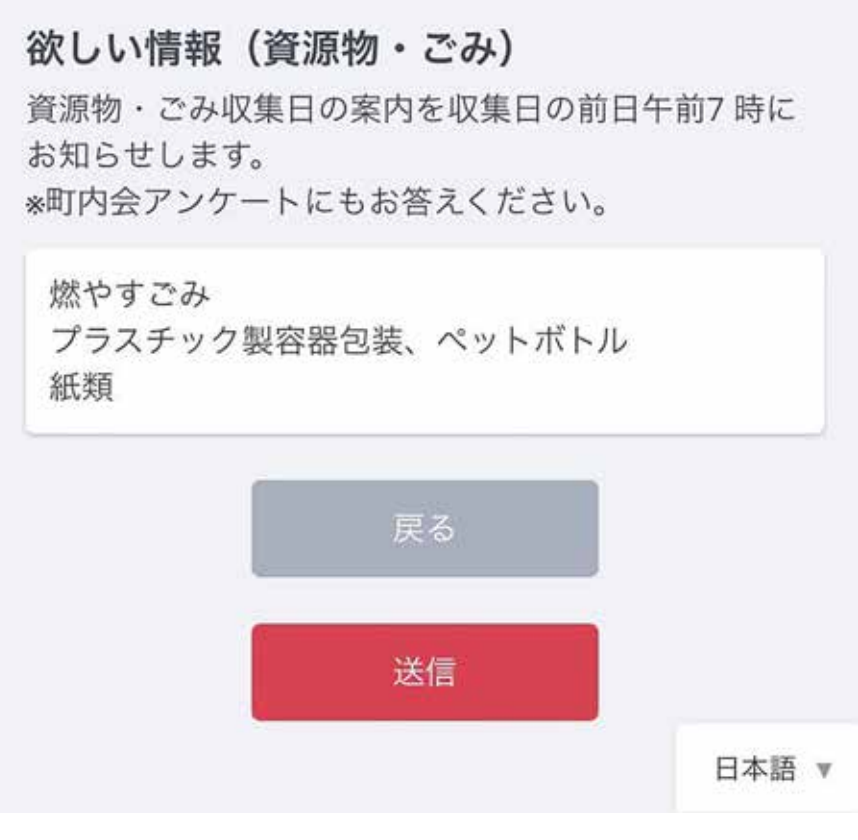

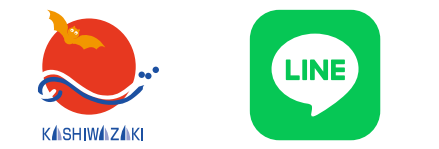

**【受信設定方法】基本情報アンケート -�**

#### ➅「送信」を押すと「ご回答ありがとうございました」と表示されます。 この画面が出たら回答終了です。アンケート画面を閉じてください。

基本情報アンケート ご回答ありがとうございました

次に該当する方は、他のアンケートにも回答をお願いします。

●欲しい情報で**「子育て」**を選択した方⇒子育てアンケートに回答すると、妊娠期の セミナーや、お子さんの年齢に応じた乳幼児健診・セミナーの日程をお知らせします。 ※すくすくネット更新情報のみ受信したい方は、子育てアンケートへの回答不要です。 ●**欲しい情報(資源物・ごみ)**をひとつでも選択した方⇒町内会アンケートに回答すると、 選択した地区に応じた資源物・ごみの収集日をお知らせします。

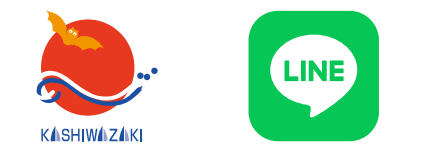

**【受信設定方法】子育てアンケート -�**

➀基本情報アンケートの欲しい情報で「子育て」を選択した方は、子育てアンケートにも 回答をお願いします。まず、子育てアンケートにアクセスします。トーク画面下部の 「基本メニュー」内「受信設定」からアクセスできます。また、他のアンケートに 答えた方は回答後メッセージからもアクセスできます。

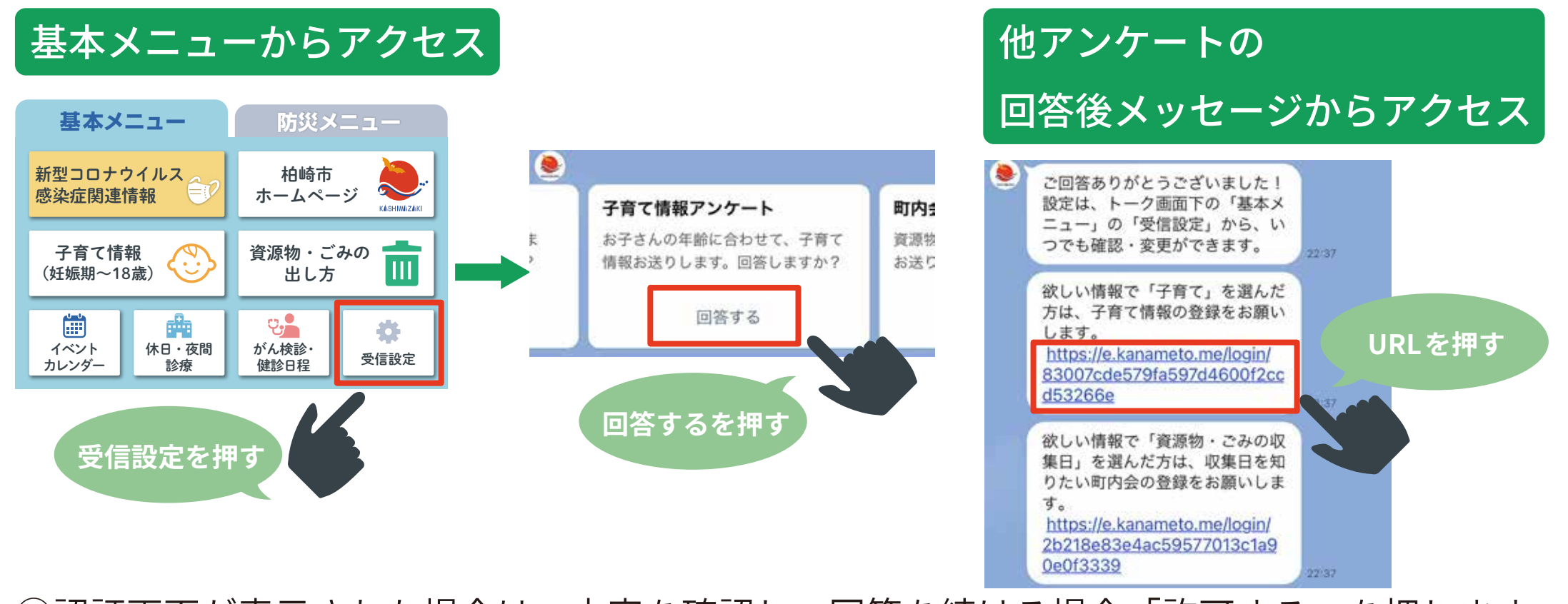

➁認証画面が表示された場合は、内容を確認し、回答を続ける場合「許可する」を押します。

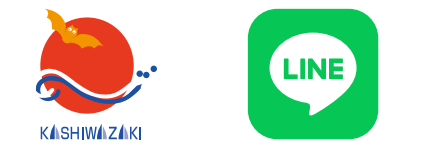

【受信設定方法】子育てアンケート -2

日本語

## ③アンケートに回答します。妊娠中の方は「妊娠中」にチェックを入れてください。 お子さんがいる方は、お子さんの生年月を半角6ケタで入力してください。 (例:2021年8月生まれ⇒202108) 18歳までのお子さんを5人登録できます。

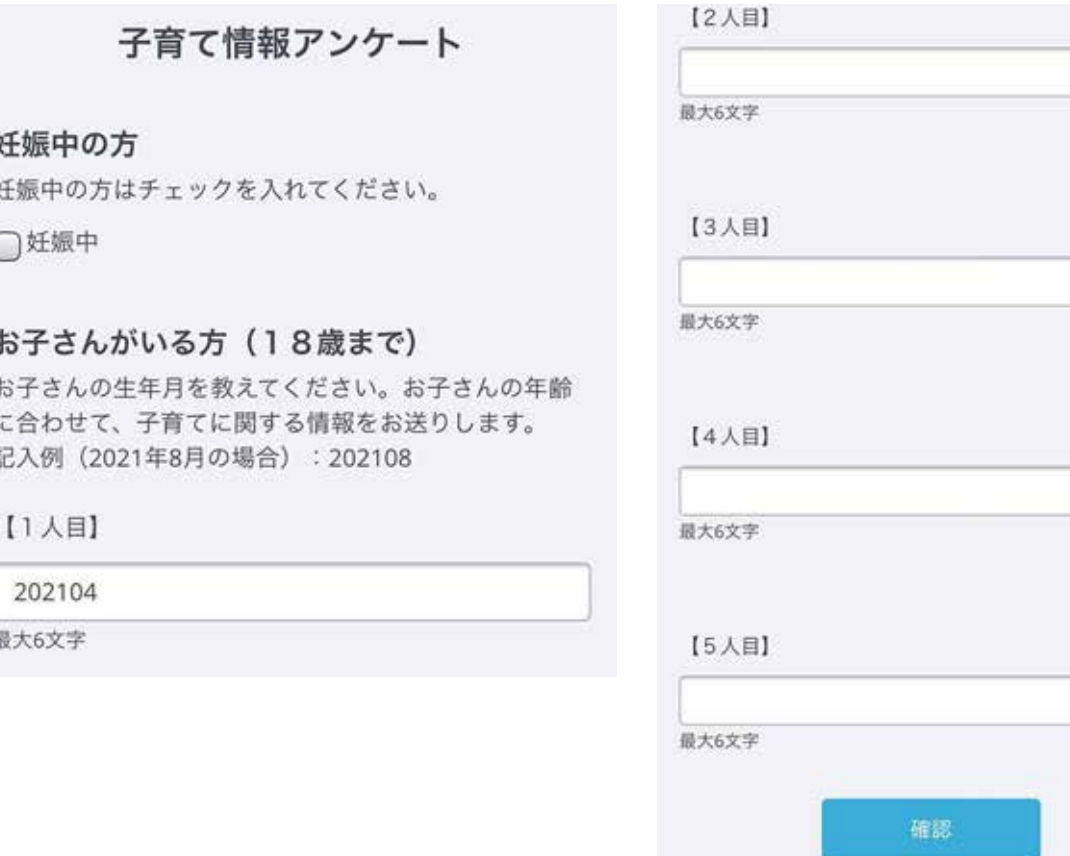

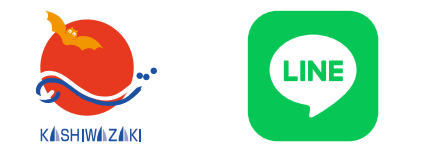

**【受信設定方法】子育てアンケート -�**

➃回答を入力したら、

確認ボタンを押します。

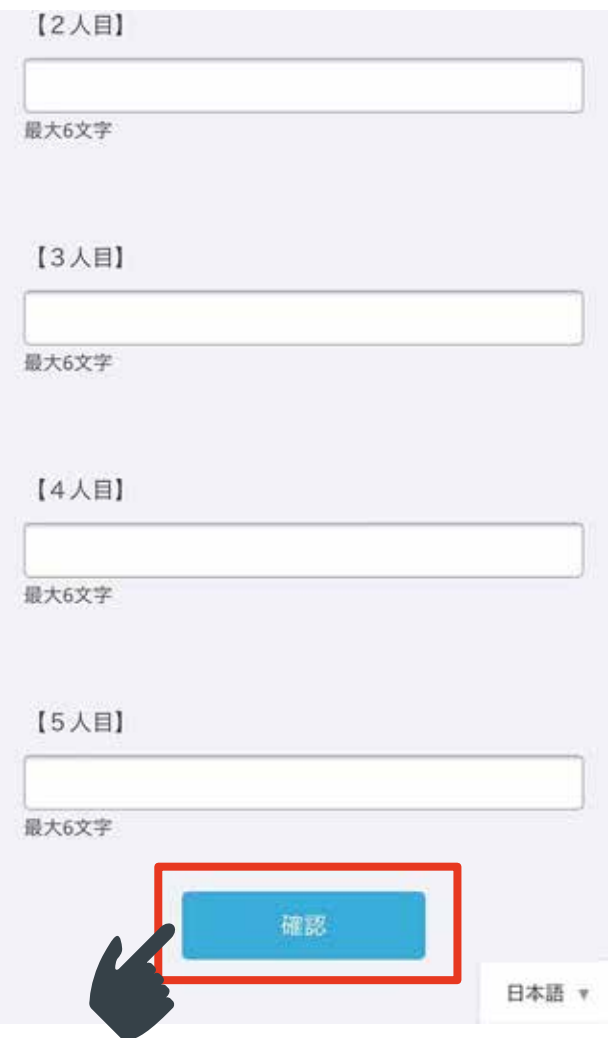

➄入力した内容が表示されます。確認し、正しければ 「送信」を、修正する場合は「戻る」を押します。

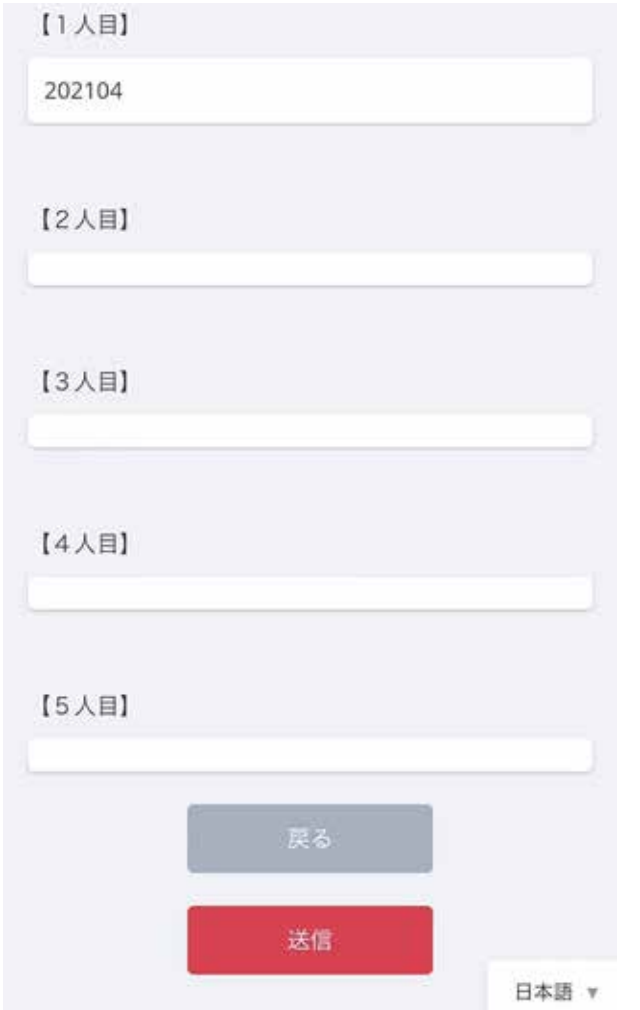

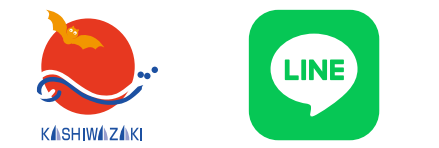

**【受信設定方法】子育てアンケート -�**

#### ➅「送信」を押すと「ご回答ありがとうございました」と表示されます。 この画面が出たら回答終了です。アンケート画面を閉じてください。

子育て情報アンケート

ご回答ありがとうございました

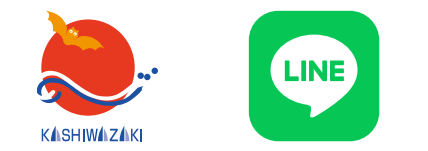

**【受信設定方法】町内会アンケート -�**

➀基本情報アンケートの欲しい情報(資源物・ごみ)を一つでも選択した方は、町内会 アンケートにも回答をお願いします。まず、町内会アンケートにアクセスします。 トーク画面下部の「基本メニュー」内「受信設定」からアクセスできます。また、他の アンケートに答えた方は回答後メッセージからもアクセスできます。

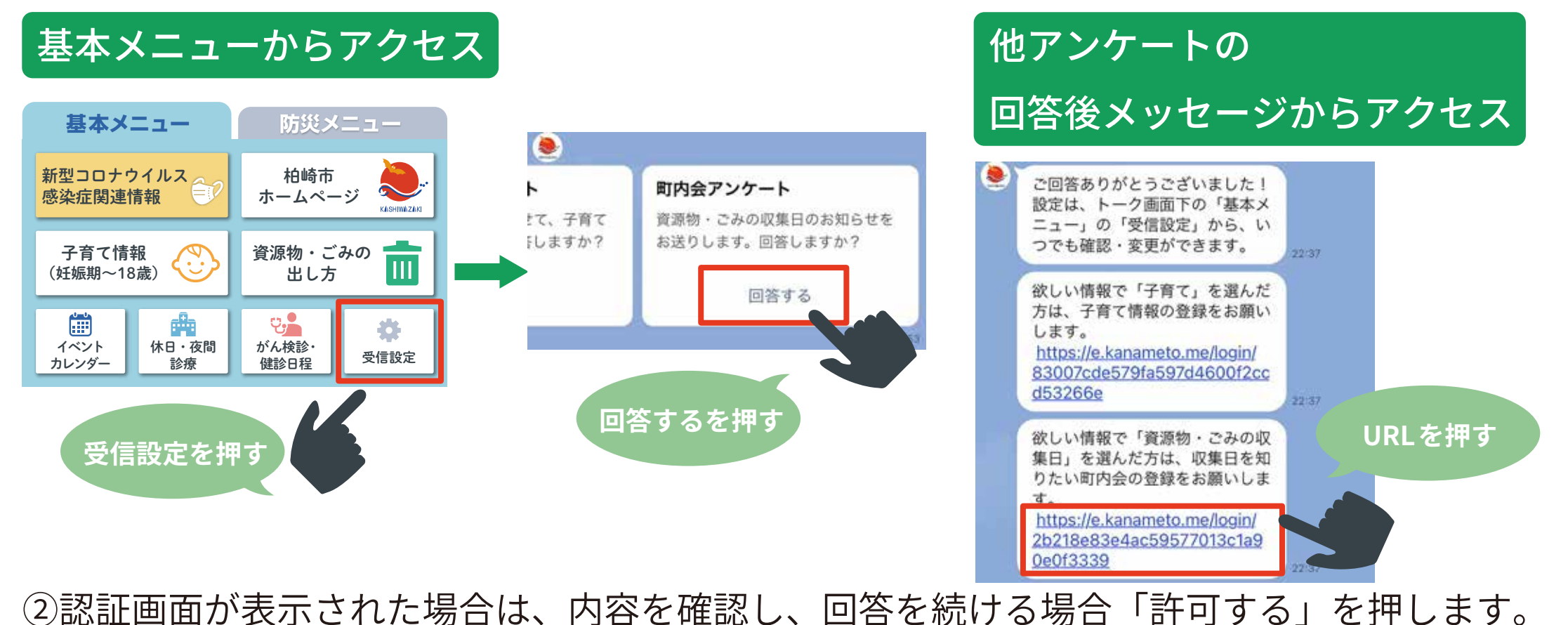

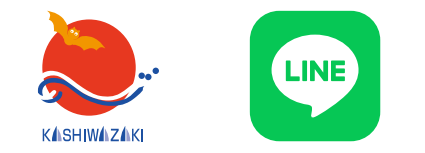

# **【受信設定方法】町内会アンケート -�**

➂アンケートに回答します。 資源物・ごみの収集日の案内が欲しい町内会を 選択してください。 町内会は �� 音順に並んでいます。 複数選ぶこともできます。

町内会アンケート

#### 町内会

情報の欲しい町内会を選択してください。 資源物・ごみの収集日のお知らせをお送りします。

#### 【あ行】

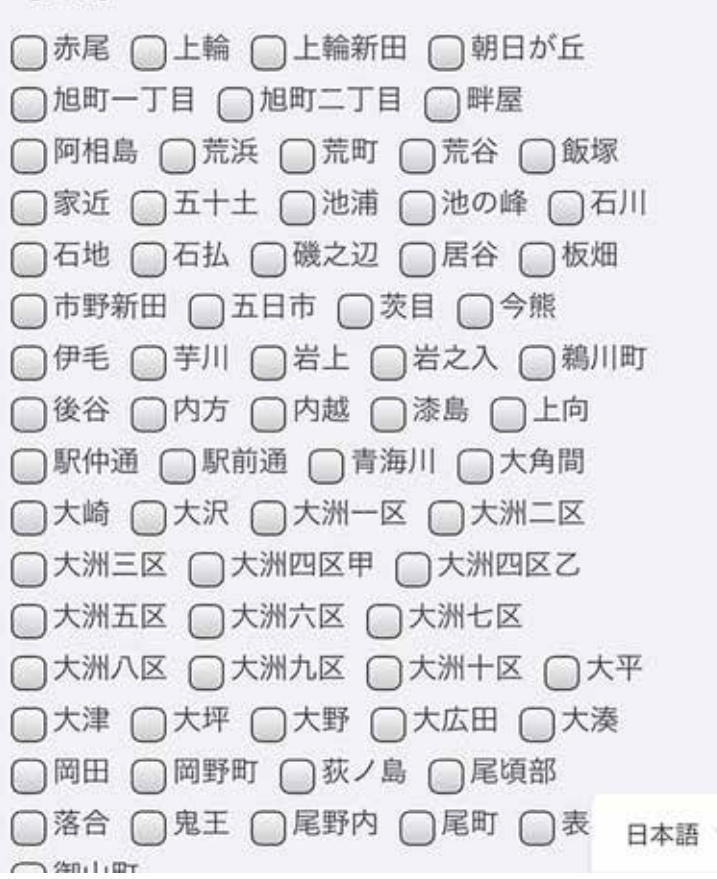

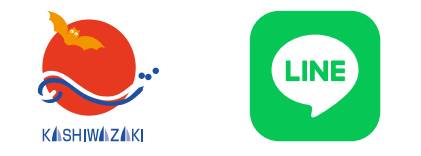

**【受信設定方法】町内会アンケート -�**

➃回答を入力したら、 確認ボタンを押します。 □宮平 □宮之窪 □宮之下 □宮場町 □宮原 □明神 □妙法寺 □餅粮 □森近 【や行】 □八坂町 □安田町 □矢田 □柳橋町 □山口 □山澗 □大和町 □山中 □山室 □山本 (北条) □山本 (西中通) □行兼 □ゆりが丘 □与板 □横山 □吉井 □吉井黒川 □与三 □四日町 □米山台 □米山町 □寄合 【ら行】 □礼拝 □両田尻 【わ行】 □若葉町 □和田 確認

日本語 v

### ➄入力した内容が表示されます。確認し、正しければ 「送信」を、修正する場合は「戻る」を押します。

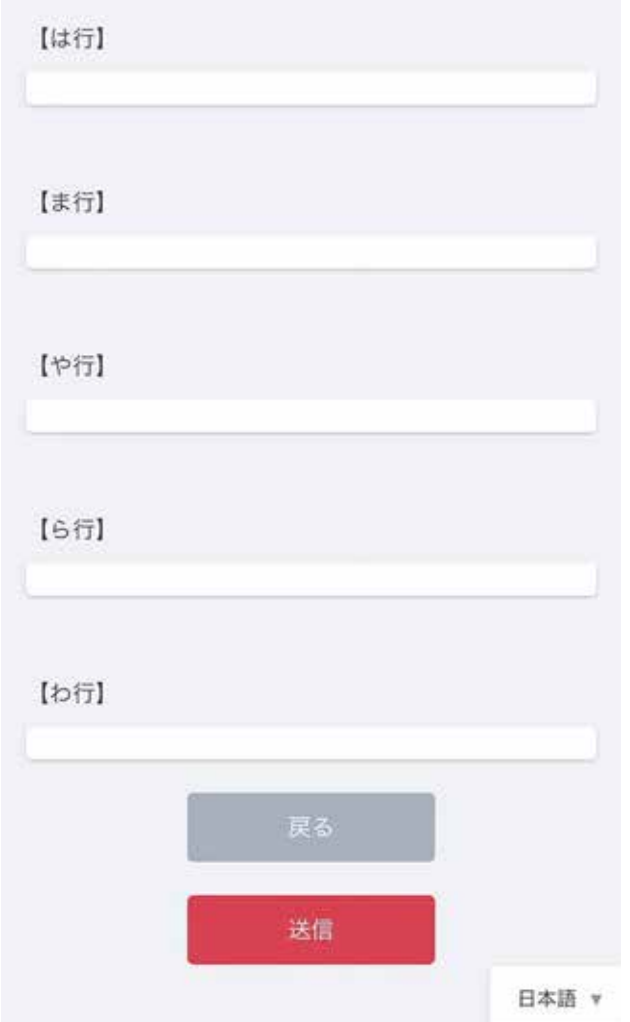

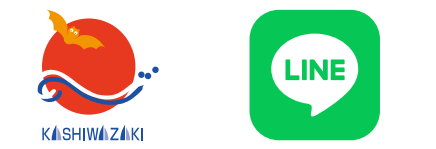

**【受信設定方法】町内会アンケート -�**

#### ➅「送信」を押すと「ご回答ありがとうございました」と表示されます。 この画面が出たら回答終了です。アンケート画面を閉じてください。

町内会アンケート

ご回答ありがとうございました